# How Do I Login to My BYU-Idaho G Suite Account?

As of March 31, 2020, BYU-Idaho has granted G Suite access to all students and employees. This means that, through your BYU-Idaho account, you have unlimited access to all products included in the G Suite.

#### **Google Login**

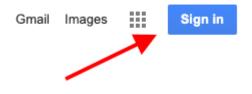

Students and faculty can login to G Suite from any Google Login except for Gmail and Google Calendar. It's best to start at **google.com** or **drive.google.com** 

• Click Sign In

#### Already signed in? Add Another Google Account

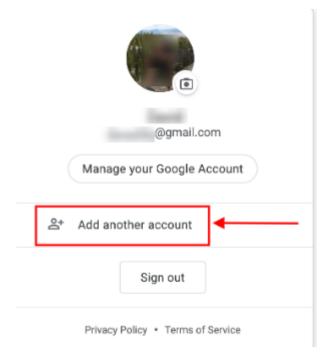

If you are already signed into another Google Account, you can still sign in to your BYU-Idaho Google Account by clicking **Add another account**. The continue with the steps below.

#### **BYU-I Email address**

| Google                                                    |               |
|-----------------------------------------------------------|---------------|
| Sign in                                                   |               |
| 1 Use your Google Account                                 |               |
| ash97007@byui.edu                                         |               |
| Forgot email?                                             |               |
| Not your computer? Use Guest mode to sign i<br>Learn more | in privately. |
| Create account                                            | Next          |

1. Enter your BYU-Idaho email address. \*\*Note\*\* You cannot enter your username. It must be the address that starts with the first 3 letters of your last name.

#### 2. Click **Next**

## BYU-Idaho Login

#### **BYU-Idaho Login**

|      | Create username   Forgot username |
|------|-----------------------------------|
| assw | ord                               |
|      | Change password   Forgot password |

Once you see the login above you will use your BYU-Idaho Username and Password.